### **Setting up Task Properties Teacher Directions**

Task Tracker allows teachers to create assignments (referred to as *tasks*) for students to complete. Each assignment has a number of properties associated with it. The listing below describes those properties. When you create a task, you must identify what these properties are. They can always be edited at a later time. Many of these properties relate to how the Task Tracker will determine a student score. There are a myriad of possible ways to set up the scoring for an assigned task. Understanding task properties allow you take advantage of Task Tracker's scoring possibilities.

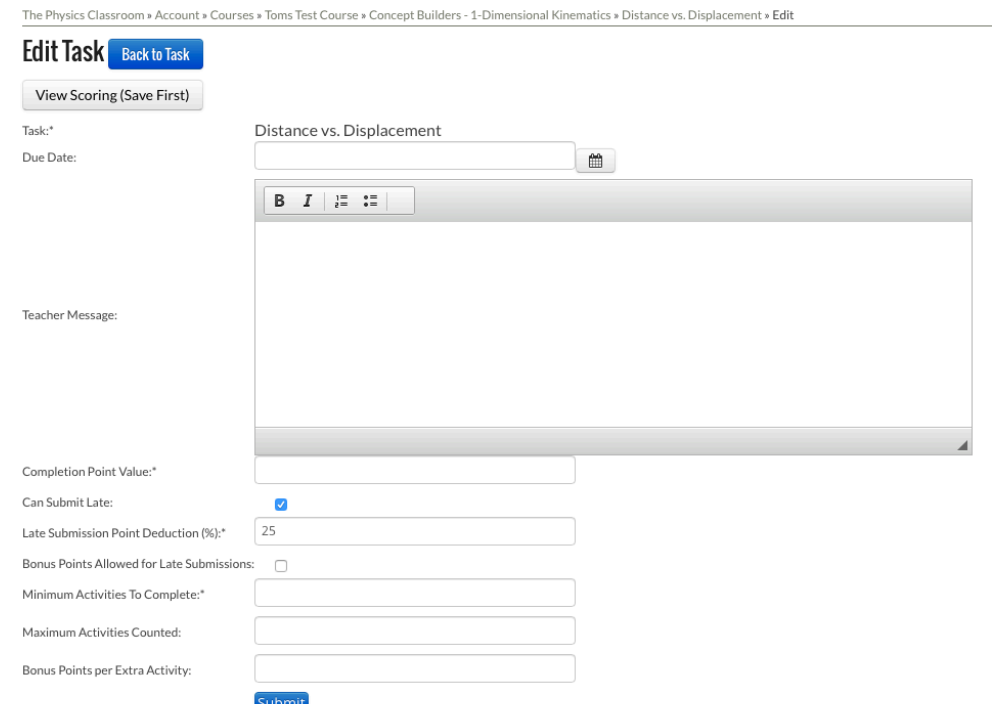

## **Task Properties**

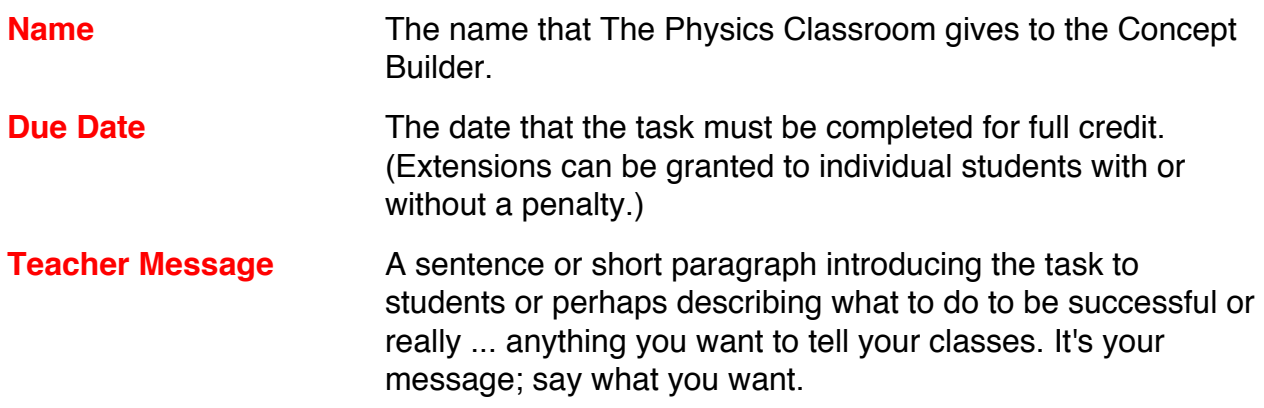

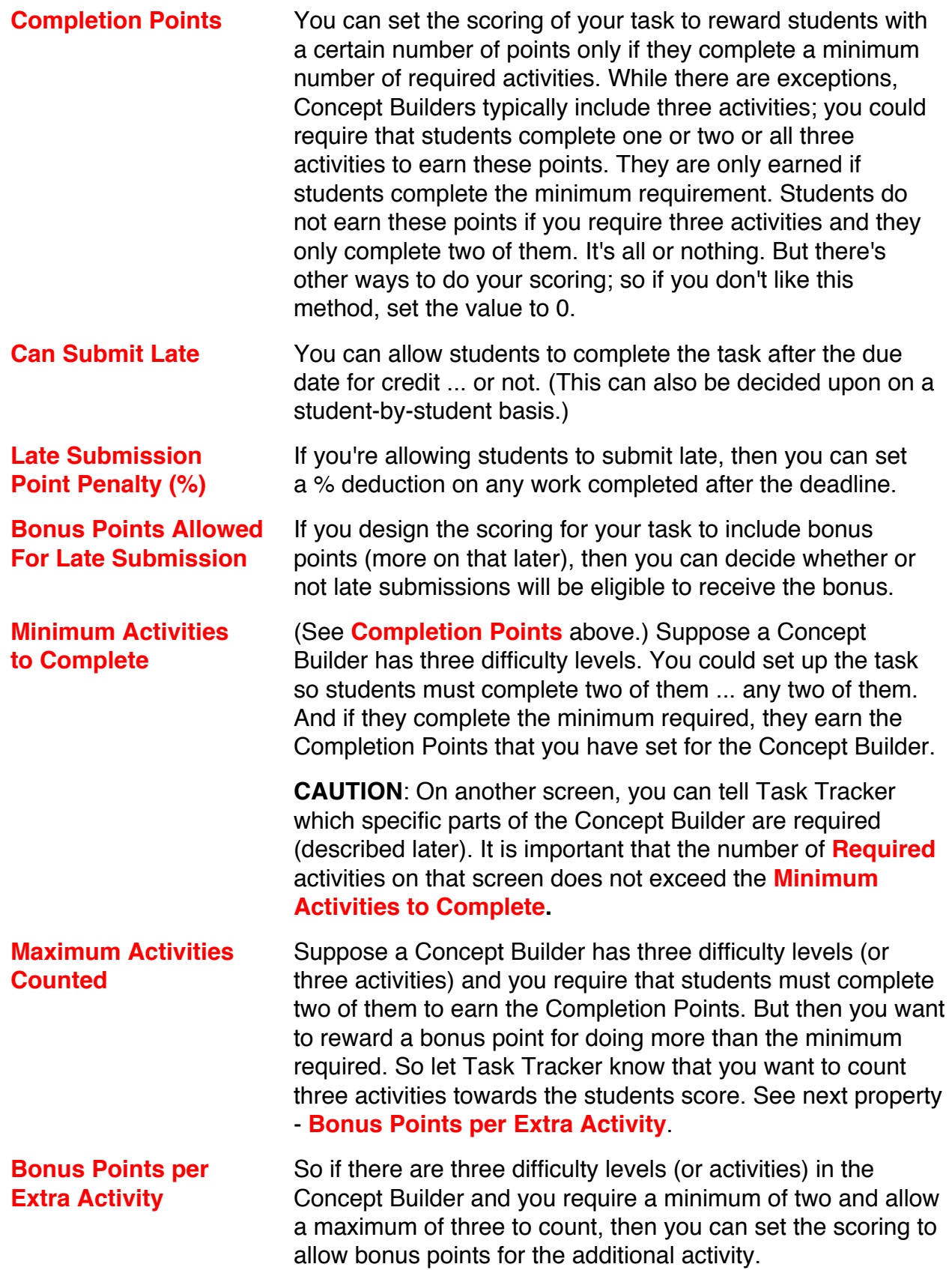

# **Activity Properties**

Once you have set up and submitted the Task Properties, you can provide Task Tracker with additional information about the specific activities in the Concept Builder. The screen below summarizes the Activity Properties.

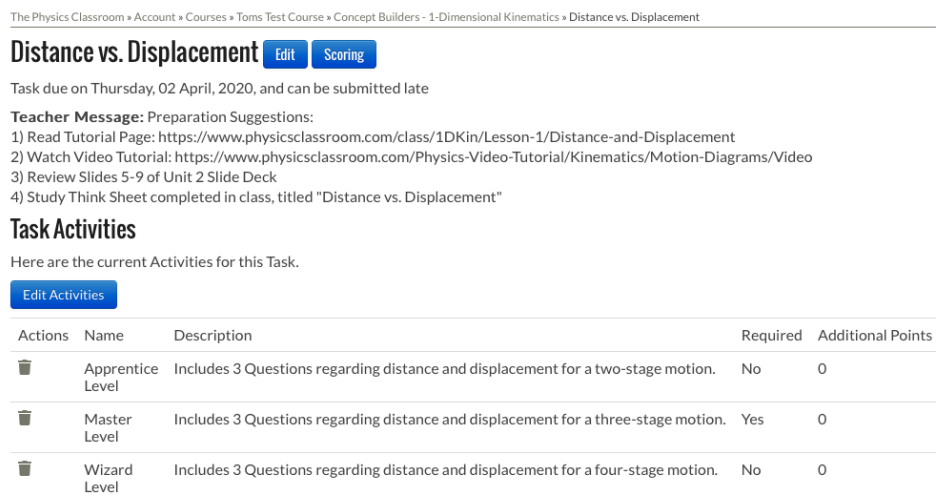

Not all Activities need to be included in the scoring. Tapping on the Trash can next to an activity will remove that activity from the Task Tracker's scoring formula. If you remove an activity and then change your mind, then you can re-select for inclusion in the scoring by using the Add Activity pulldown menu.

**Required** An activity that is **Required** must be completed in order for a student to earn the **Completion Points** (a Task Property). If an activity is not required, it can still be completed by the student for additional points.

> **CAUTION**: The number of **Required** activities in the Activity Properties display cannot exceed the **Minimum Activities to Complete** value on the Task Properties display.

**Additional** Task Tracker will reward Completion Points for doing all the Required **Points** activities in a Concept Builder. But it will add to these Completion Points any **Additional Points** if a particular activity is completed, whether it is required or not required.

As you become familiar with the various Concept Builders and with Task Tracker scoring properties, you can combine the two to produce intelligent scoring schemes for your assigned Concept Builders that match the unique characteristics of your class. Whether you are teaching Conceptual Physics or AP Physics 1, you will likely find that

the Task Tracker scoring system is able to accommodate the unique needs of your class. The following descriptions illustrate various ways to use the Task and Activity Properties to accomplish intended scoring purposes.

## **Scoring Examples**

1. You want students to do all three activities in a Concept Builder. You want to weight each of them equally and provide credit for each individual activity that is completed. The task is a 15-point assignment.

#### **Task Properties:**

Completion Points =  $0$  Minimum Activities =  $3$  Maximum Activities =  $3$ 

#### **Activity Properties:**

Each Activity is Required Each Activity is worth 5 pts.

2. You want students to do two of the three activities in a 10-point Concept Builder assignment. They earn full credit for doing Apprentice and Master levels; but you will reward two bonus points for doing the Master and Wizard difficulty levels. You want credit to be rewarded based on completion of each individual activity.

#### **Task Properties:**

Completion Points =  $0$  Minimum Activities =  $2$  Maximum Activities =  $2$ 

#### **Activity Properties:**

Apprentice and Master Levels are worth 5 pts each. Wizard Level is worth 7 pts.

3. You want students to earn a 70% for doing the Apprentice difficulty level, a 100% for doing both the Apprentice and the Master difficulty level, and 110% for doing all three difficulty levels.

#### **Task Properties:**

Completion Points =  $7$  Minimum Activities =  $1$  Maximum Activities =  $3$ 

#### **Activity Properties:**

Apprentice Level is Required Master Level is not required, but has an Additional Point value of 3 pts. Wizard Level is not required, but has an Additional Point value of 2 pts.

4. You require students to complete both the first and the second activity in order to earn any credit whatsoever on a 10-point assignment. Completing both of these earns them an 80%. To earn a 100%, they must also complete the third activity.

#### **Task Properties:**

```
Completion Points = 8 Minimum Activities = 2 Maximum Activities = 3
```
#### **Activity Properties:**

First and second activity are both Required and set to 0 Additional Points Third activity is not required, but has an Additional Point value of 2 pts.